# **SSR4x3 – programovatelné USB relé se Solid State Relay**

### **Základní vlastnosti**

- **1**. tři Solid State Relay výstupy 16A / 250V AC
- **2**. čtyři kontaktní vstupy
- **3**. napájení celého modulu nezávisle na USB

Nedílnou součástí modulu je USB interface. Na základě objednávky je možné dodat i s jiným rozhraním. Záměna je velice jednoduchá – konektor JP4 – viz dále. USB rozhraní je řešeno sofistikovaným obvodem FT232RL především z důvodu vynikající sw podpory ( ovladače pro všechny operační systémy ) ze strany výrobce FTDI obvodů.

**1**

### **Instalace ovladačů a připojení modulu SSR4x3 počítači**

 **Nové operační systémy ( Windows7- 64bit a Win8 ) již mají potřebné ovladače integrovány ve svém jádře. Přesto je dobré možným problémům předcházet už tím, že si před první instalací modulu ovladač zaktualizujeme z této adresy:**

#### **http://www.ftdichip.com/Drivers/VCP.htm**

#### **Pro starší OS si můžete drivery stáhnout i z našeho archívu ( pro starší OS se již ovladače neaktualizují )**

- pro **Win7** a **Visty** z adresy: **http://www.selfcontrol.cz/R12706.zip**
- pro **Win XP** z adresy: **http://www.selfcontrol.cz/R11806.zip**
- pro **Win 98** z adresy: **http://www.selfcontrol.cz/R10906.zip**

# **Postup instalace driveru u starších OS**

- stažený soubor rozbalte a uložte nejlépe do nového (srozumitelného) adresáře, např. **C:\VCP**
- po úspěšném uložení a rozbalení propojte USB zásuvku na SSR4x3B s počítačem pomocí běžného USB kabelu ( není součástí dodávky )
- po detekci nového hw Vás počítač vyzve k výběru vhodného ovladače, zadejte cestu do příslušného adresáře, kam jste ovladač rozbalili, viz například **C:\VCP**
- nainstalovaný ovladač vytvoří ve Vašem počítači nový virtuální com port, např. COM3, COM4, … na který se budete dále odkazovat v aplikačním sw. Aktuální virtuální port zjistíte lehce z vlastností **Správce zařízení** ( porty COM a LPT ). Na tento COM se budete odkazovat při všech I/O operacích..

### **Jednoduchý test funkčnosti SSR4x3 a správně provedené instalace**

- stáhněte si náš testovací program COM-tester z adresy: **http://www.selfcontrol.cz/TM\_comtester\_V27.exe**
- po spuštění COM-testeru vyberte právě aktivní COM port, např. **COM3** (viz výše)
- nastavte parametry: přenosová rychlost **4800 ( BAUD RATE )**
- nastavte zatržítko **Show HEX** a klikněte na tlačítko **Connect**
- po stisknutí tlačítka SET na desce se v horním černém okně musí zobrazit text viz dále
- klikněte myší do bílého okna zde pište příkazy pro relé ( v interpretaci příkazů relé rozlišuje malá a velká písmena, respektujte prosím přesný tvar příkazů )

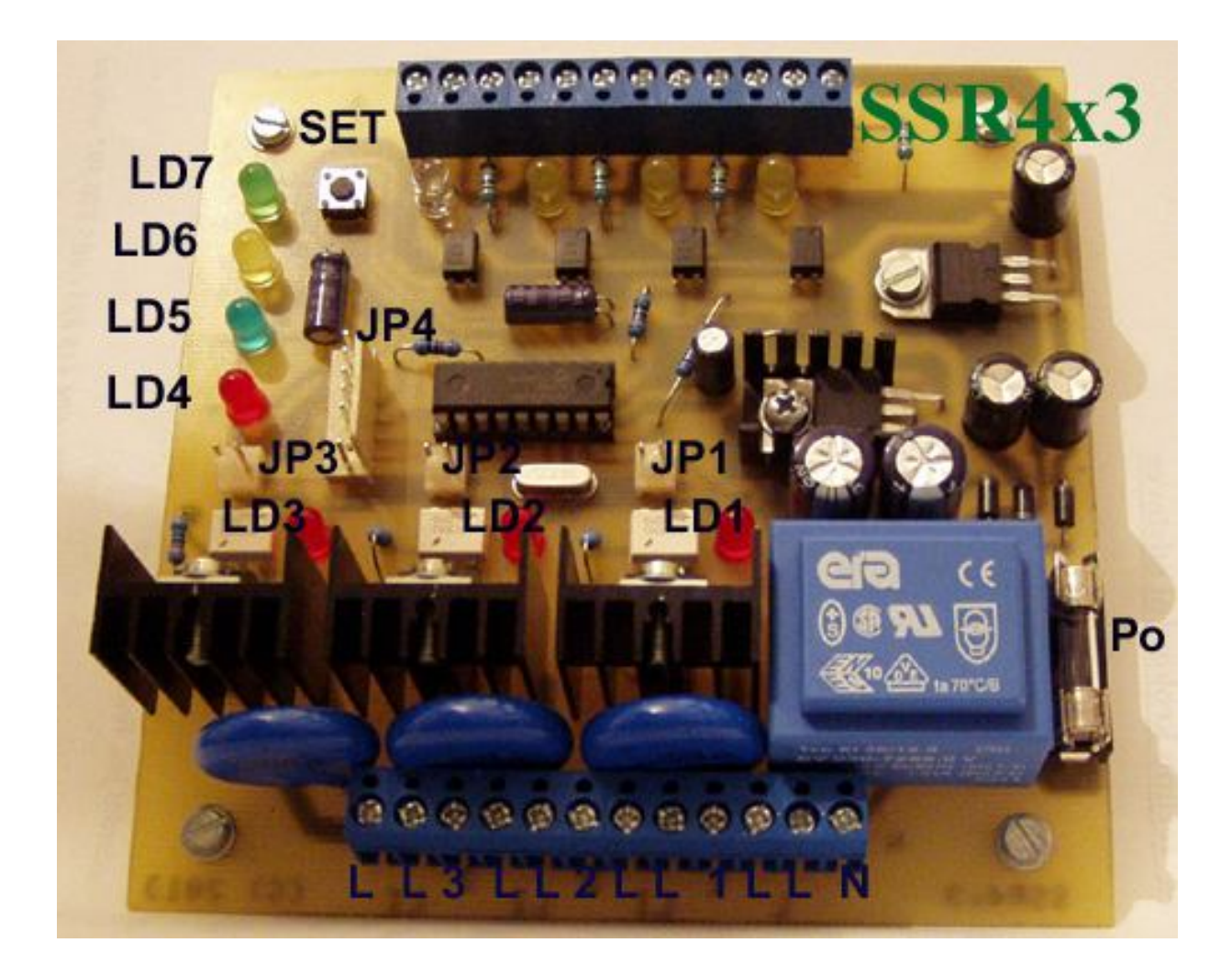

#### **Popis k obrázku**

Nejníže na obrázku je svorkovnice výstupů, zleva: Lin3, Lin3, LOut3, Lin2, Lin2, LOut2, Lin1, Lin1, LOut1, Lin, Lin, N

**LD1** … červená led svítí, pokud je sepnutý výstup 1 ( LOut1 )

**LD2** … svítí, pokud je sepnutý výstup 2 ( LOut2 )

**LD3** … svítí, pokud je sepnutý výstup 3 ( LOut3 )

Externí ( panelové ) led je možné připojit do příslušných konektorů JP1, JP2 nebo JP3

**LD4, LD5** … pomocné výstupy ( výstup 4 a 5 – pomocné identifikátory )

**LD6** … žlutá led, svítí, pokud je ALARM neaktivní ( přepínání mezi LD6 a LD7 tlačítkem SET )

**LD7** … zelená led, svítí, pokud je ALARM aktivní

Nejvýše ( na obrázku nahoře ) je svorkovnice vstupů – 4 vstupy a identifikační led. **Zleva:** Gnd, In4, +12V, Gnd, In3, +12V, Gnd, In2, +12V, Gnd, In1, +12V

#### **Příklad připojení vstupu IN1 k tlačítku nebo reléovému kontaktu či NPN kolektoru:**

 Kontakt ( např. reléový ) propojit mezi svorkou GND a In1. Sepnutý kontakt – svítí příslušná led u aktivního vstupu č.1.

### **1.1 Význam ovládacích příkazů a parametrů komunikace s modulem SSR4x3**

- **ovládání: 4800** bps, 8 bitů bez parity, 1 nebo 2 stop-bity ( je možné i 9600bps, výběr komunikační frekvence, viz příkaz Rcfg3 )
- **typy příkazů**: jednoznakový dotaz ( vrátí stav vstupů IN1 až IN3 ), ovládací příkazy pro výstupy a příkazy nastavovací
- **jednoznakový dotaz č.1**: po přijetí znaku **!** ihned vrátí stav vstupů 1 až 3 ( na výsledek nemá vliv aktivace / deaktivace alarmu jako u dotazu č. 2 ).

#### **Příkaz vrátí zpět:**

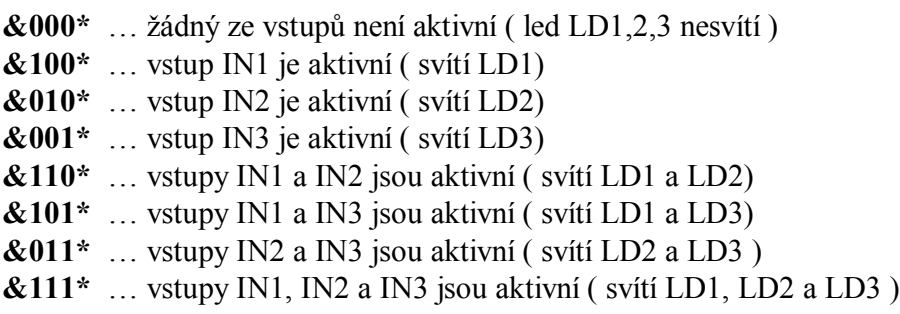

- **jednoznakový dotaz č.2**: pokud je aktivovaný alarm, pak po přijetí znaku **?** ihned vrátí zpět okamžitý stav vstupů IN1 až IN3 zakončený \* ( není-li aktivní žádný vstup, vrátí **\*** , aktivní IN1 a IN3, vrátí **13\***, apod. ). Pokud není aktivovaný alarm, vrátí vždy jen \*
- ovládací příkazy: **R<čísla\_výstupů>=XX,Ys** , dvouparametrový příkaz
- ovládací příkazy: **R<čísla\_výstupů>=XXs** , jednoparametrový příkaz
- nastavovací příkazy: **RUN=0s, RUN=1s, RESET=Ys, RESET=Ns, Rcfg1=0s**, **Rcfg1=1s Rcfg2=0s**, **Rcfg2=1s, Rcfg3=0s**, **Rcfg3=1s**

## **1.2Ovládací příkaz s jedním parametrem**

## Obecně**: R<čísla\_výstupů>=XXs**

, kde XX je buď čas ( pokud je X 2 až 999999 ) nebo stav ( 1 , 0 ) – zapnuto, vypnuto

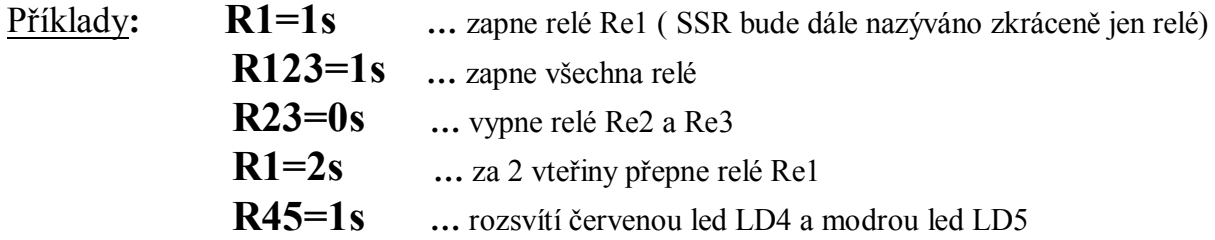

## **1.3Ovládací příkazy se dvěma parametry**

### Obecně**: R<čísla\_výstupů>=XX,Ys**

, kde XX je čas ( 1 až 999999 s ) a Y počáteční stav ( 1 / 0 ) – zapnuto / vypnuto

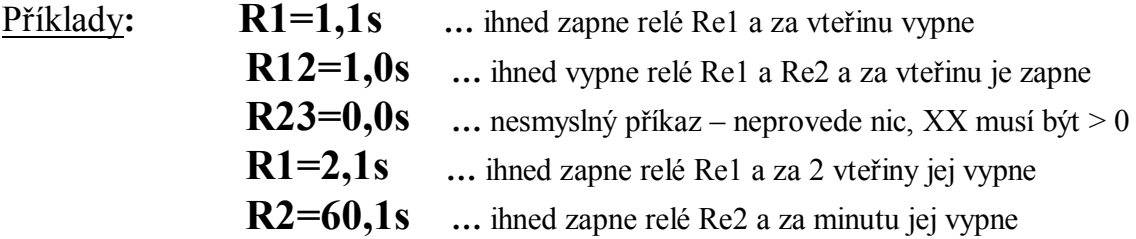

**POZN**: maximální počet čísel mezi **R** a **=** je 6, čísla 6 až 9 jsou rezervovaná pro další rozšíření výstupů a pokud budou v příkazu obsažena, budou ignorována, nicméně příkaz bude proveden ( nastavení ostatních platných zařízení 1 až 5, pokud budou v příkazu obsažena)

# **1.4Řídící příkaz RUN a nastavovací příkaz RESET**

- aktivaci ALARMU ( **stav po zapnutí** ) provedeme příkazem **RUN=1s**, bezprostředně po přijetí se rozsvítí zelená led LD9 a do počítače se vrátí řetězec **running\***
- deaktivaci ALARMU provedeme příkazem **RUN=0s**, ihned po přijetí se rozsvítí žlutá led LD8 a do počítače se vrátí řetězec **stop\*** , do počítače nebudou odesílány žádné změny na vstupech IN1 až IN3
- pokud bude v okamžiku aktivace alarmu některý ze vstupů IN1 až IN3 aktivní ( tj. bude svítit příslušná žlutá led LD1 až LD3 ) odešle se po **running\*** i číslo aktivního vstupu, např. 1 v případě aktivního IN1, resp. 123 v případě aktivních všech vstupech.
- nastane-li v průběhu aktivního alarmu na vstupech IN1 až IN3 událost, přenese se ihned do počítače příslušné číslo aktivovaného vstupu, např. 1 pro vstup IN1, atd.
- rozsah proudu každého ze vstupů IN1-3 by měl být v rozsahu 3 až 11mA (nepřekračujte)
- do počítače je rovněž možné posílat i stavy deaktivace vstupů (zhasnutí led LD1 až LD3), to je možné zapnutím reakce na obě hrany, nastavení provedeme příkazem **RESET=Ys**
- naopak, pokud nám stačí jen informace o sepnutí vstupu, odešleme **RESET=Ns**
- po příkazu **RESET=Ys** bude při uvolnění **IN1** odeslán znak **A**, při uvolnění **IN2** odeslán znak **B** a při uvolnění **IN3** odeslán znak **C**
- každá změna vyvolaná příkazem RESET je uložena do EEPROM
- po odeslání **RESET=Ns** bude do PC vráceno **L=N\***
- po odeslání **RESET=Ys** bude do PC vráceno **L=Y\***

#### **Manuální aktivace/deaktivace alarmu**

- po stisku **SET** se přepne režim alarmu ( hlídat/nehlídat) viz příkaz RUN
- při aktivaci alarmu se rozsvítí zelená led LD9 a do počítače se vrátí řetězec **TEST=Ys\***
- při deaktivaci alarmu se rozsvítí žlutá led LD8 a do počítače se vrátí řetězec **TEST=Ns\***

# **1.5Konfigurační příkaz Rcfg1=Xs – potvrzování ukončení časování**

- v některých případech potřebujeme navázat na uskutečnění předchozí operace, příkladem může být situace, kdy z počítače postupně přepínáme jednotlivé výstupy tak, aby přepnutí jednoho plynule navazovalo na následující, tj. po ukončení jedné operace byla ihned zahájena operace následující. Modul SSR4x3 má pro tyto případy implementovanou funkci odeslání informace po ukončení časování a uskutečnění operace ( viz ovládací příkazy )
- pokud nastavíme **Rcfg1=1s** , pak po každém ukončení časování bude zpět vrácen řetězec identifikující ukončení/provedení operace ( **T1e\* , T2e\* , T3e\* , T4e\* , T5e\*** )
- naopak po nastavení **Rcfg1=0s** nebudou tyto identifikace T1e\* , T2e\* … nikdy odeslány
- každá změna Rcfg1 je uložena do EEPROM
- po odeslání **Rcfg1=0s** bude do PC vráceno **C1=0\***
- po odeslání **Rcfg1=1s** bude do PC vráceno **C1=1\***

## Chování modulu SSR4x3 po příkazu Rcfg1=1s - příklad

 **R1=120,1s …** což ihned zapne relé Re1, po 2 minutách vypne a současně vrátí do počítače zprávu **T1e\***

Chování modulu SSR4x3 po příkazu Rcfg1=0s - příklad

 **R13=100,1s …** ihned zapne relé Re1 a Re3 a po 100 vteřinách obě vypne (žádná zpráva)

# **1.6Konfigurační příkaz Rcfg2=Xs – stav StandBy ( Sleep mód )**

 **Rcfg2=1s … po vypnutí počítače nebo přechodu do Sleep Módu, kdy se vypnou všechny USB porty ( na USB portu není přítomné napětí ) či po odpojení USB kabelu modul automaticky vypne všechny tři relé ( využití funkce – automatické vypnutí spotřebičů po vypnutí počítače / USB portu )**

Požadujeme-li USB výstup vypínat současně s vypnutím počítače, je zapotřebí provést nastavení v BIOSu počítače nebo v Power Manageru OS.

- pro nastavení v BIOSu po zapnutí počítače podržet tlačítko DEL, vstoupí do BIOSu.
- dále v **Power Management** nastavit:

**ACPI Suspend Type – S3 (STR) Energy Using Products ( EUP ) – Enable**

 **Rcfg2=0s … vypnutí USB portu / počítače nemá vliv na stav relé. Protože má modul vlastní napájecí zdroj, mohou zůstat výstupy aktivní i po vypnutí počítače.**

# **1.7Konfigurační příkaz Rcfg3=Xs – nastavení přenosové rychlosti**

- Rcfg3=1s … nastavení přenosové rychlosti na 4800bps ( výchozí )
- Rcfg3=0s … nastavení přenosové rychlosti na 9600bps ( změna se projeví až po restartu SSR4x3 – odpojení napájení, restart modulu SSR4x3 / zapnutí napájení je jednoznačně identifikovatelný postupným probliknutím ledek LD4 až LD7 ).

*www.selfcontrol.cz*